# **Installationsanleitung**

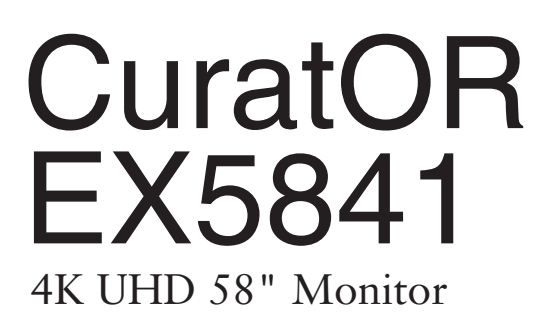

# **Wichtig**

**Lesen Sie die Sicherheitshinweise und die mitgelieferten Informationen aufmerksam durch, um sich mit der sicheren und effizienten Bedienung vertraut zu machen.**

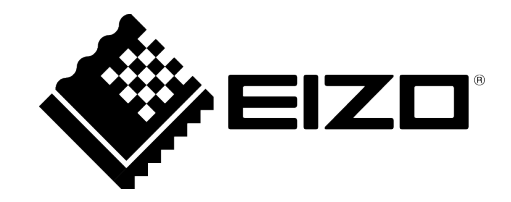

### <span id="page-1-0"></span>**Rechtliche Hinweise**

#### **Warnhinweiskonzept**

Dieses Handbuch enthält Hinweise, die Sie zu Ihrer persönlichen Sicherheit sowie zur Vermeidung von Sachschäden beachten müssen. Die Hinweise zu Ihrer persönlichen Sicherheit sind durch ein Warndreieck hervorgehoben, Hinweise zu alleinigen Sachschäden stehen ohne Warndreieck. Je nach Gefährdungsstufe werden die Warnhinweise in abnehmender Reihenfolge wie folgt dargestellt.

#### $\land$  Gefahr

bedeutet, dass Tod oder schwere Körperverletzung eintreten **wird**, wenn die entsprechenden Vorsichtsmaßnahmen nicht getroffen werden.

#### **WARNUNG**

bedeutet, dass Tod oder schwere Körperverletzung eintreten **kann**, wenn die entsprechenden Vorsichtsmaßnahmen nicht getroffen werden.

#### **VORSICHT**

bedeutet, dass eine leichte Körperverletzung eintreten kann, wenn die entsprechenden Vorsichtsmaßnahmen nicht getroffen werden.

#### **ACHTUNG**

bedeutet, dass Sachschaden eintreten kann, wenn die entsprechenden Vorsichtsmaßnahmen nicht getroffen werden.

Beim Auftreten mehrerer Gefährdungsstufen wird immer der Warnhinweis zur jeweils höchsten Stufe verwendet. Wenn in einem Warnhinweis mit dem Warndreieck vor Personenschäden gewarnt wird, dann kann im selben Warnhinweis zusätzlich eine Warnung vor Sachschäden angefügt sein.

#### **Qualifiziertes Personal**

Das zu dieser Dokumentation zugehörige Produkt/System darf nur von für die jeweilige Aufgabenstellung **qualifiziertem Personal** gehandhabt werden unter Beachtung der für die jeweilige Aufgabenstellung zugehörigen Dokumentation, insbesondere der darin enthaltenen Sicherheits- und Warnhinweise. Qualifiziertes Personal ist auf Grund seiner Ausbildung und Erfahrung befähigt, im Umgang mit diesen Produkten/Systemen Risiken zu erkennen und mögliche Gefährdungen zu vermeiden.

#### **Einsatz von EIZO-Produkten**

#### **WARNUNG**

EIZO-Produkte dürfen nur für die im Katalog und in der zugehörigen technischen Dokumentation vorgesehenen Einsatzfälle verwendet werden. Falls Fremdprodukte und -komponenten zum Einsatz kommen, müssen diese von EIZO empfohlen bzw. zugelassen sein. Der einwandfreie und sichere Betrieb der Produkte setzt sachgemäßen Transport, sachgemäße Lagerung, Aufstellung, Montage, Installation, Inbetriebnahme, Bedienung und Instandhaltung voraus. Die zulässigen Umgebungsbedingungen müssen eingehalten werden. Hinweise in den zugehörigen Dokumentationen müssen beachtet werden.

#### **Marken**

Alle mit dem Schutzrechtsvermerk ® gekennzeichneten Bezeichnungen sind eingetragene Marken der entsprechenden Markeninhaber. Siehe bitte Markenzeichen im Anhang. Die übrigen Bezeichnungen in dieser Schrift können Marken sein, deren Benutzung durch Dritte für deren Zwecke die Rechte der Inhaber verletzen kann.

#### **Haftungsausschluss**

Wir haben den Inhalt der Druckschrift auf Übereinstimmung mit der beschriebenen Hard- und Software geprüft. Dennoch können Abweichungen nicht ausgeschlossen werden, so dass wir für die vollständige Übereinstimmung keine Gewähr übernehmen. Die Angaben in dieser Druckschrift werden regelmäßig überprüft, notwendige Korrekturen sind in den nachfolgenden Auflagen enthalten.

# **Inhaltsverzeichnis**

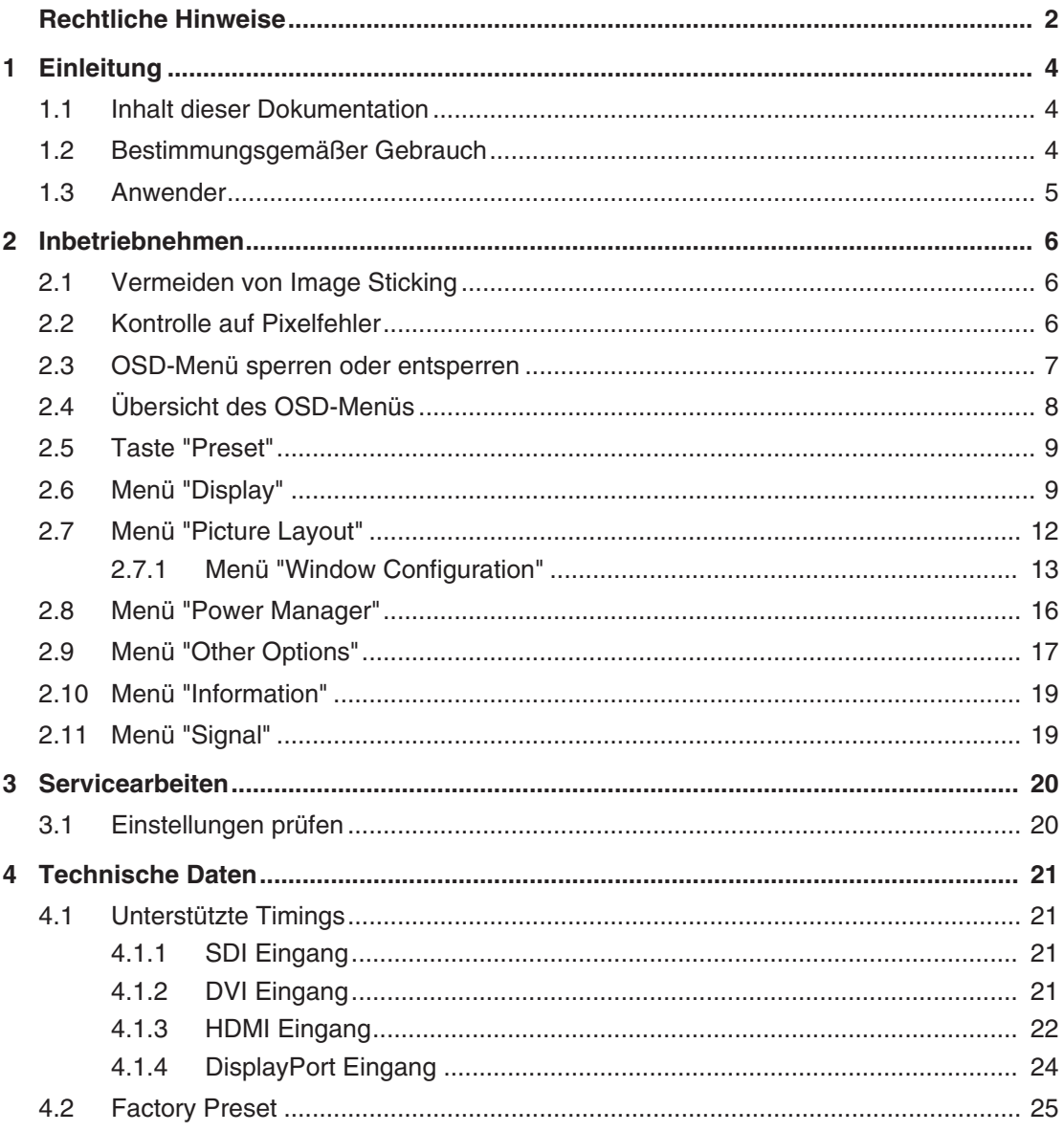

# <span id="page-3-0"></span>**1 Einleitung**

### **1.1 Inhalt dieser Dokumentation**

<span id="page-3-1"></span>Die vorliegende Installationsanleitung erläutert das Inbetriebnehmen und Einstellen des CuratOR EX5841. Sie enthält aus Gründen der Übersichtlichkeit nicht sämtliche Detailinformationen zu diesem Produkt.

Die Dokumentation richtet sich an das Servicepersonal.

Außerdem weisen wir darauf hin, dass der Inhalt dieser Dokumentation nicht Teil einer früheren oder bestehenden Vereinbarung, Zusage oder eines Rechtsverhältnisses ist, oder dieses abändern soll.

### **Hinweis**

- Informationen zur Funktionalität und zum bestimmungsgemäßen Gebrauch des Geräts finden Sie in der Gebrauchsanweisung.
- Diese Dokumentation ist nur in elektronischer Form verfügbar. Sie ist auf der mitgelieferten CD-ROM enthalten und kann von der Internetseite [www.eizo-or.com](http://www.eizo-or.com/de/startseite/) heruntergeladen werden.

### <span id="page-3-2"></span>**1.2 Bestimmungsgemäßer Gebrauch**

### **Bestimmungsgemäße Verwendung**

Der CuratOR EX5841 ist für die Darstellung von Stand- und Bewegtbildern von verschiedenen handelsüblichen Geräten bestimmt, die üblicherweise in einer medizinischen Umgebung, insbesondere in der Endoskopie, eingesetzt werden. Der Monitor ist für die Wiedergabe von Farbbildern optimiert. Der Monitor ist nicht für die Mammographie geeignet.

### **Bestimmungsgemäße Patientenpopulation und medizinische Bedingungen**

Der EX5841 kann unabhängig von Alter, Körpergewicht und Geschlecht für den vorgesehenen Zweck verwendet werden.

Der EX5841 ist für den Einsatz in Kombination mit oder auf medizinischen Geräten vorgesehen. Der Monitor hat daher keinen direkten Kontakt zum Patienten.

Der EX5841 ist für die Anzeige von Standbildern und bewegten Bildern von verschiedenen handelsüblichen (medizinischen) Geräten vorgesehen, die üblicherweise in einer medizinischen Umgebung verwendet werden. Der Monitor kann nicht zur direkten Diagnose und als Hauptgerät zur Überwachung von lebenserhaltenden Systemen verwendet werden.

### **Bestimmungsgemäße Benutzer**

Die bestimmungsgemäßen Benutzer für den EX5841 sind medizinische Fachkräfte.

### **Bestimmungsgemäße Umgebung**

Der EX5841 ist für den Einsatz in professionellen Gesundheitseinrichtungen wie Kliniken und Krankenhäusern vorgesehen. Der Monitor kann in Operationssälen (OP) oder in der

Nähe von Patienten eingesetzt werden, ist aber nicht darauf beschränkt. Der Monitor ist nicht für den direkten Patientenkontakt vorgesehen!

Der EX5841 ist für die folgenden Umgebungen ungeeignet:

- Häusliche Gesundheitseinrichtungen.
- In der Nähe von kurzwelligen Therapiegeräten.
- In der Nähe eines MRT-Systems.
- Eingebaut in Fahrzeuge, einschließlich Krankenwagen.

#### **Hinweis**

#### **Schwerwiegender Vorfall**

Melden Sie alle im Zusammenhang mit dem Produkt aufgetretenen schwerwiegenden Vorfälle dem Hersteller und der zuständigen Behörde des Mitgliedstaats, in dem der Anwender und/oder der Patient niedergelassen ist.

### <span id="page-4-0"></span>**1.3 Anwender**

#### **Anwender**

Im Folgenden wird unter "Anwender" medizinisches Personal verstanden, z. B. Chirurg oder Medizinisch-technischer Assistent (MTA).

#### **Service / Servicepersonal**

"Service" oder "Servicepersonal" bezeichnet autorisiertes Personal mit Kenntnissen des elektrischen und signaltechnischen Anschlusses, lokalen Standards für medizinische Bildqualitätsanforderungen und Sicherheit von medizinischen Produkten, z. B. Krankenhaustechniker, Hersteller medizinischer Geräte.

#### **Reinigungspersonal**

"Reinigungspersonal" ist das Personal, das für die Reinigung der medizinischen Geräte verantwortlich ist.

# <span id="page-5-0"></span>**2 Inbetriebnehmen**

### **Hinweis**

### **Werkseinstellungen**

Alle Monitore sind vom Werk optimal eingestellt, sodass im Normalfall keine Änderungen notwendig sind.

### **2.1 Vermeiden von Image Sticking**

<span id="page-5-1"></span>Bei LCD-Monitoren kann es zum sogenannten "Image Sticking" kommen. Dabei handelt es sich um ein leichtes Nachleuchten des vorherigen Bildinhalts nach einem Wechsel auf einen neuen Bildinhalt.

Durch folgende Maßnahmen kann das Image Sticking verringert oder vermieden werden:

- Verwenden Sie einen Bildschirmschoner mit ständig wechselndem Bildinhalt.
- Schalten Sie den Monitor aus, wenn der Monitor nicht mehr benötigt wird.
- Der Monitor hat einen Modus zum Energiesparen: Wenn die verwendete Applikation den Energiesparmodus unterstützt, aktivieren Sie ihn.

#### **Hinweis**

#### **Energiesparen (Power Management)**

Der Monitor unterstützt verschiedene Einstellungen zum Energiesparen, zum sogenannten "Power Management" (PM). Mit aktivem PM wird das Backlight des Monitors z. B. automatisch ausgeschaltet, wenn der Monitor längere Zeit ohne Bildsignal ist.

Beachten Sie auch die Hinweise des Betriebssystemherstellers zu Power Management-Einstellungen.

### **2.2 Kontrolle auf Pixelfehler**

<span id="page-5-2"></span>Bei LCD-Monitoren können Pixelfehler in Form von kleinen hellen oder dunklen Punkten auftreten. Während des Fertigungsprozesses werden alle Monitore auf die zulässige Anzahl defekter Pixel überprüft.

Defekte Pixel können nicht korrigiert werden.

### **2.3 OSD-Menü sperren oder entsperren**

### <span id="page-6-0"></span>**VORSICHT**

### **Sperren oder Entsperren des OSD-Menüs**

- Nur autorisiertes Servicepersonal darf das OSD-Menü sperren oder entsperren.
- Das OSD muss gesperrt werden, wenn eine Fehlbedienung des Anwenders den bestimmungsgemäßen Einsatz des Monitors beeinträchtigen kann.

Um das OSD-Menü zu sperren oder zu entsperren, gehen Sie wie folgt vor:

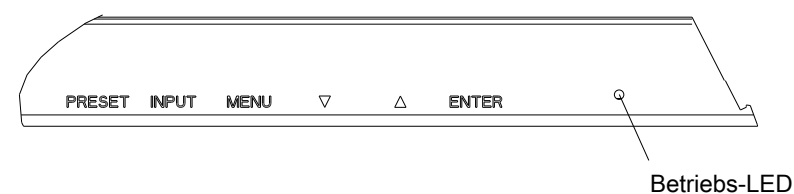

- 1. Drücken Sie im Bedienfeld einmal die "Enter"-Taste.
- 2. Anschließend drücken Sie dreimal die "Nach unten"-Taste.

Je nach Ausgangszustand ist das OSD-Menü nun gesperrt oder entsperrt.

### **2.4 Übersicht des OSD-Menüs**

<span id="page-7-0"></span>Über das OSD-Menü werden Einstellungen zum Betrieb des Monitors durchgeführt.

**Hinweis**

#### **Dynamisches OSD**

Das OSD Menü ist dynamisch aufgebaut. In Abhängigkeit vom aktiven Signal und den Benutzereinstellungen werden einige der Funktionen ausgeblendet.

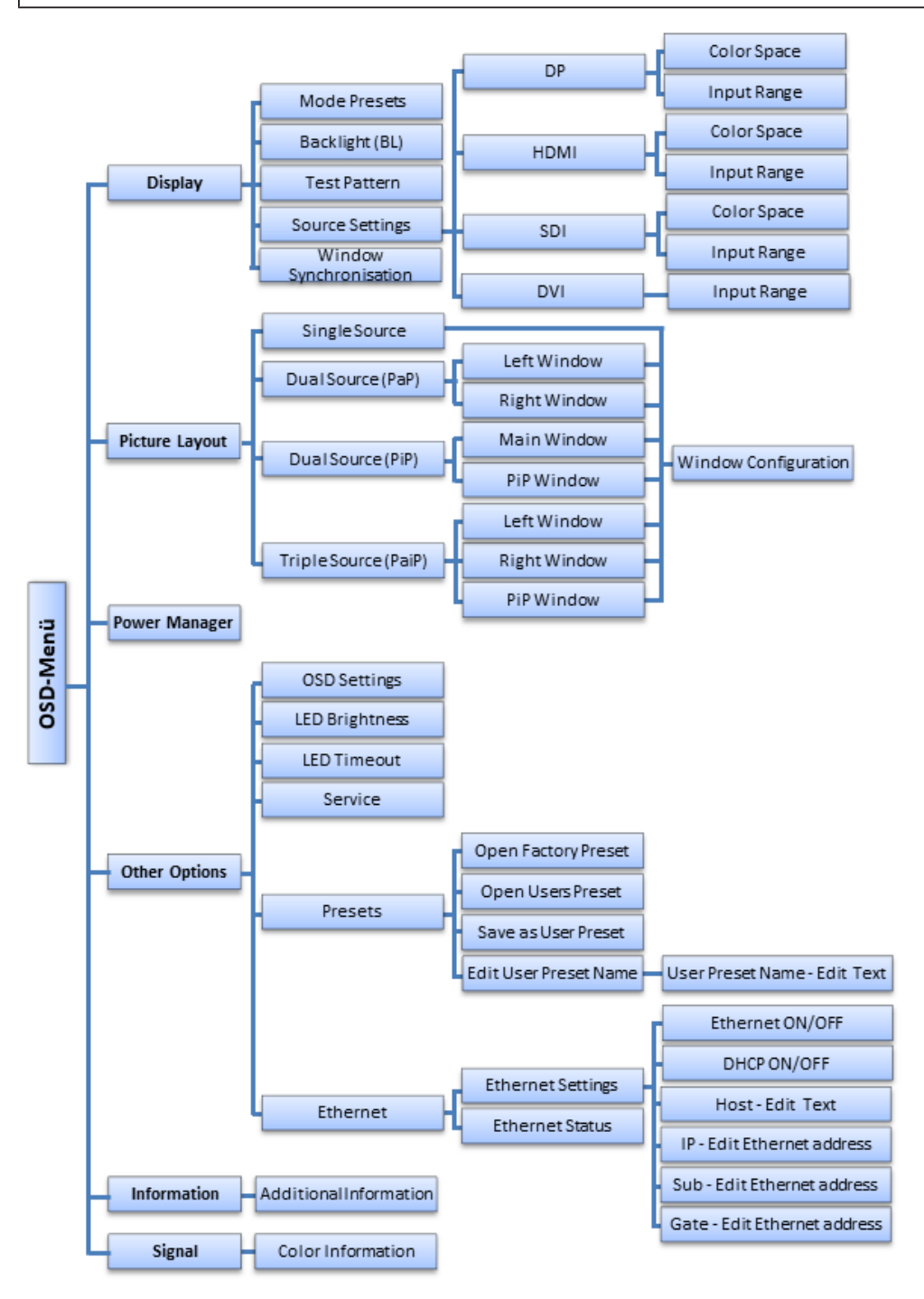

### **2.5 Taste "Preset"**

<span id="page-8-0"></span>Mit der Taste "Preset" des Bedienfeldes öffnen Sie das Menü zum Auswählen einer Voreinstellung.

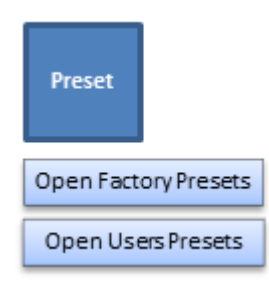

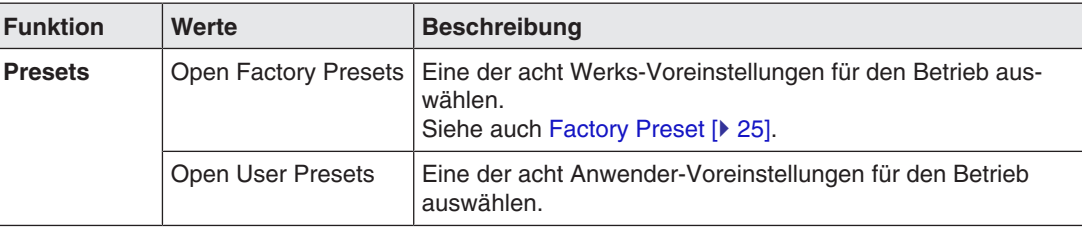

Bis zu jeweils acht Voreinstellungen können im Monitor hinterlegt werden. Gespeichert werden der Videoeingang, Input Range, die verwendete LUT und optional die OSD Position.

### **2.6 Menü "Display"**

<span id="page-8-1"></span>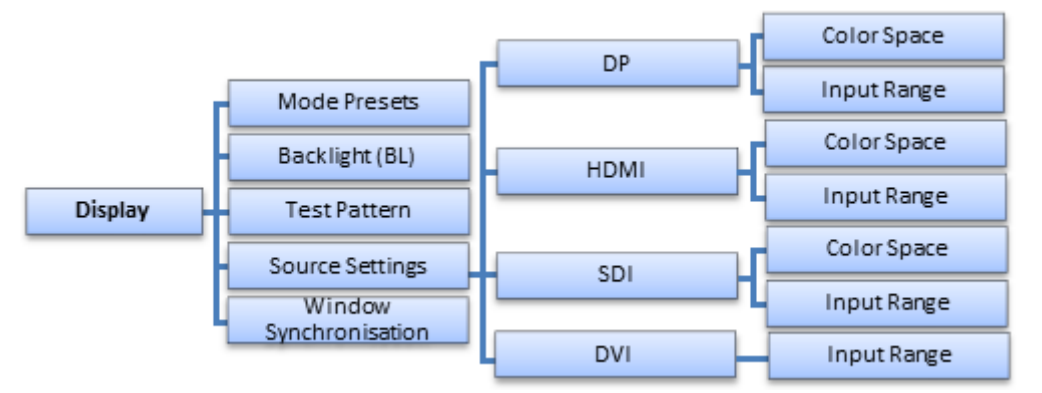

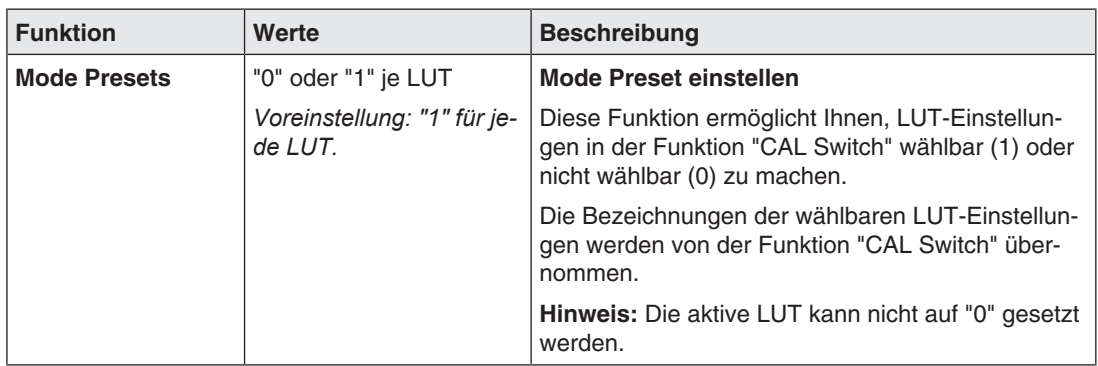

### *Inbetriebnehmen*

*2.6 Menü "Display"*

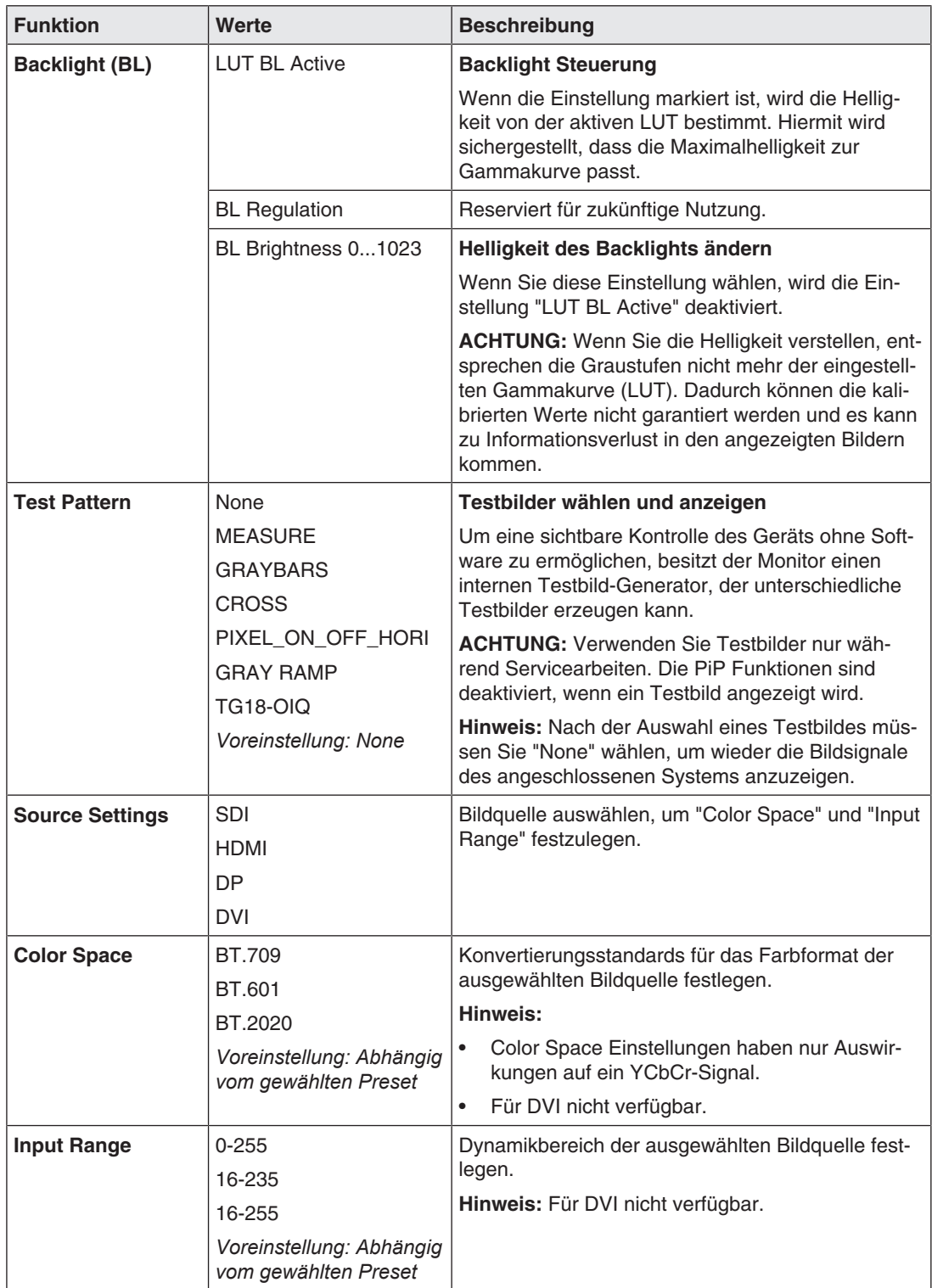

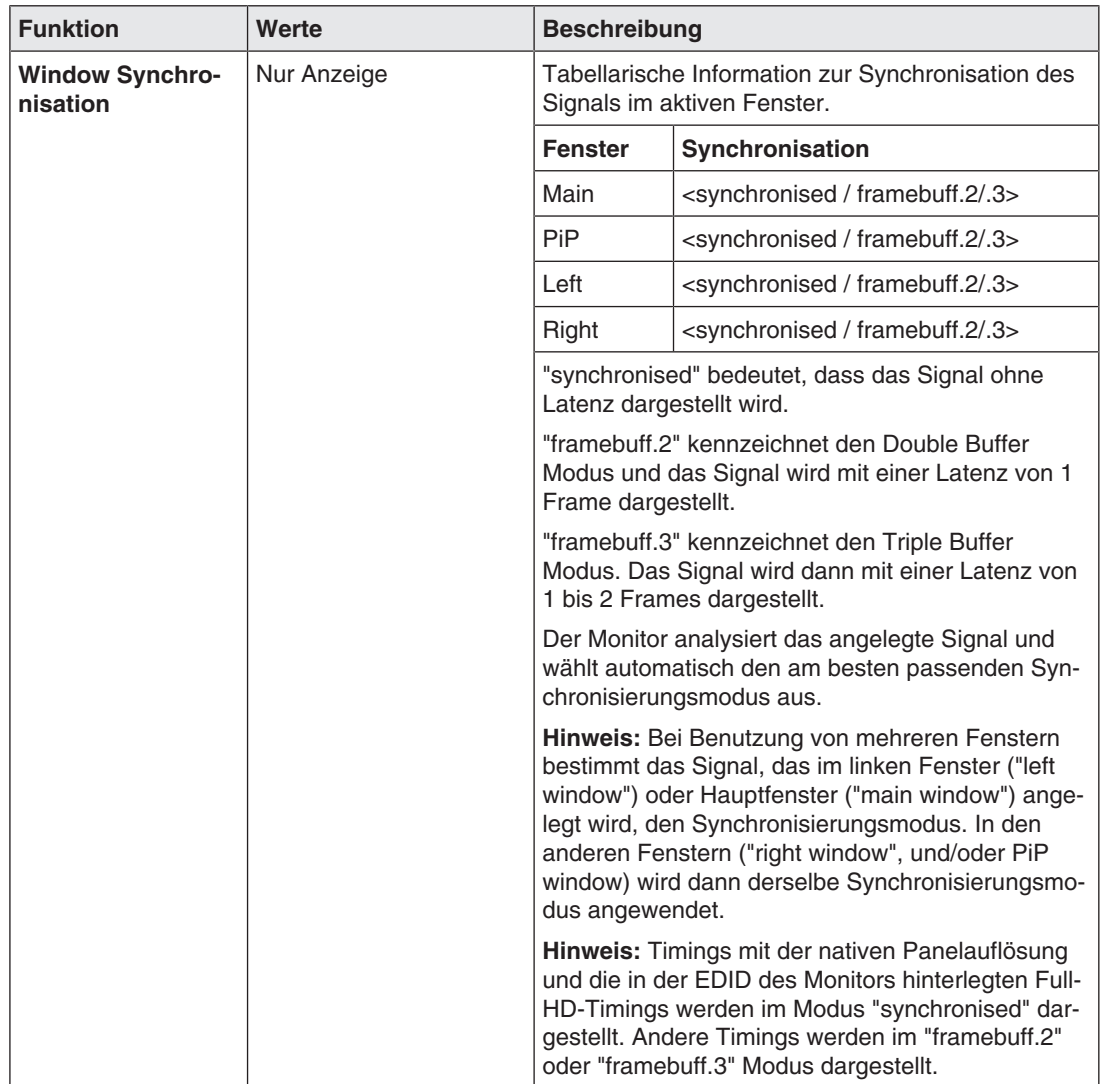

# **2.7 Menü "Picture Layout"**

<span id="page-11-0"></span>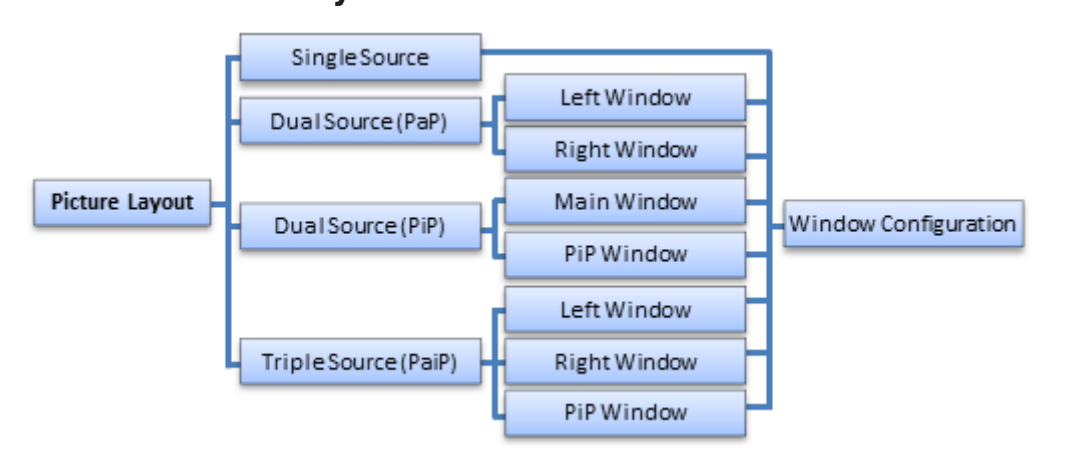

Mit dem EX5841 ist es möglich, bis zu drei verschiedene Bildquellen gleichzeitig auf dem Monitor anzuzeigen.

#### **Hinweis**

#### **HDMI und DP Signale**

Die gleichzeitige Darstellung von HDMI und DP Signalen ist nicht möglich.

### **Hinweis**

### **Meldung "Configuration Conflict"**

Wenn ein SDI Signal für das PiP Fenster gewählt wurde und die Meldung "Configuration Conflict" angezeigt wird, ist keine fehlerfreie Darstellung möglich. Um die Meldung zu beheben, wählen Sie eine der folgenden Maßnahmen:

- Stellen Sie für das Main Window die native Auflösung ein.
- Stellen Sie eine andere Bildquelle für das PiP Fenster ein.
- Stellen Sie eine andere Funktion für das Picture Layout ein, z. B. Dual Source (PaP).

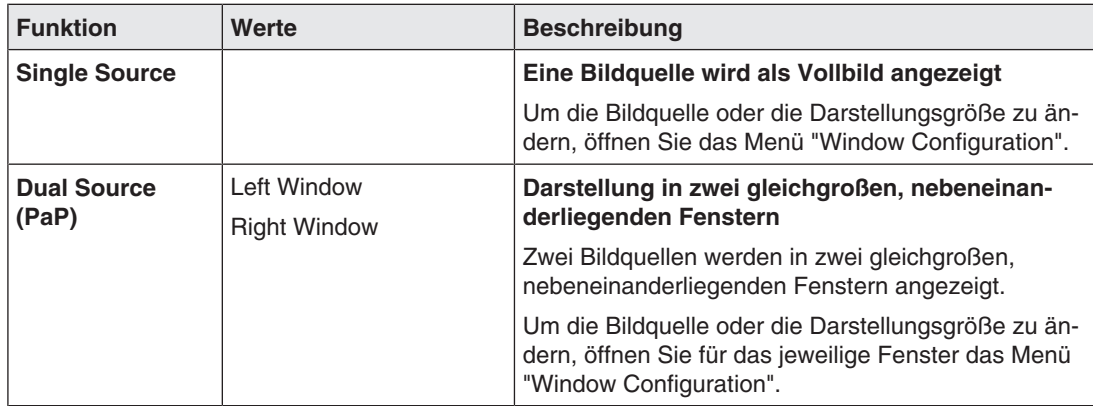

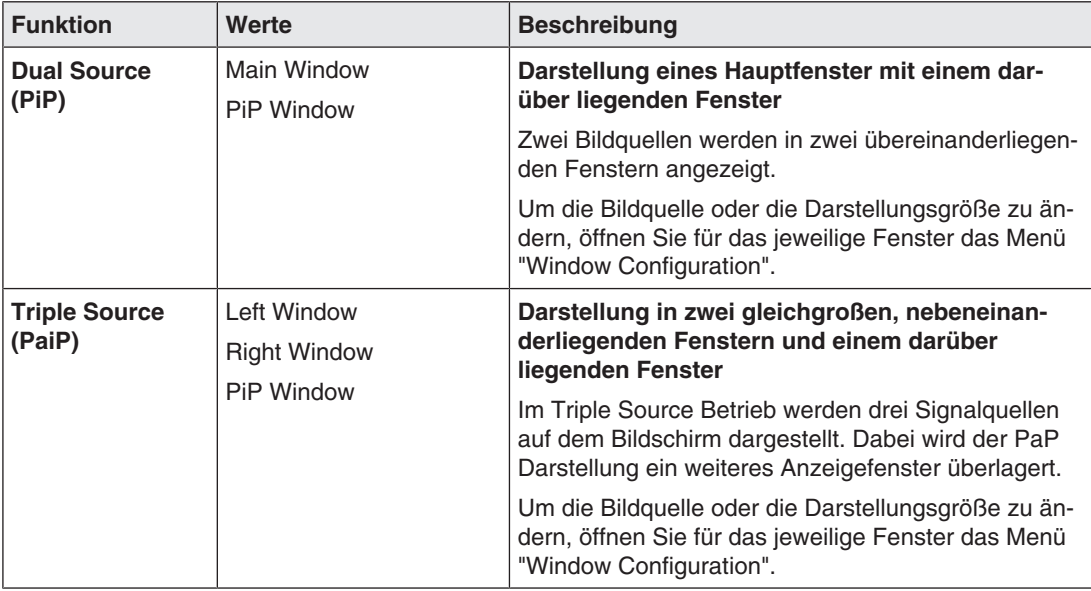

### **2.7.1 Menü "Window Configuration"**

<span id="page-12-0"></span>Im Menü "Window Configuration" werden die Einstellungen für jedes Fenster des zugehörigen "Picture Layout" festgelegt.

### **Hinweis**

Das Menü kann für die angezeigte Fensteranordnung auch direkt über die Bedientaste "Input" aufgerufen werden.

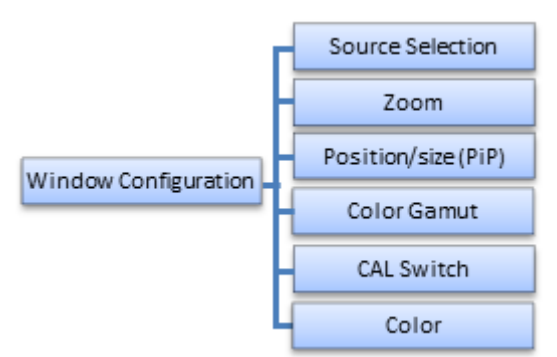

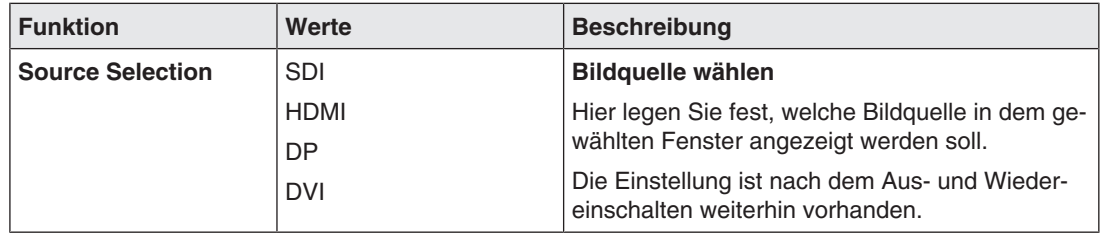

### *Inbetriebnehmen*

*2.7 Menü "Picture Layout"*

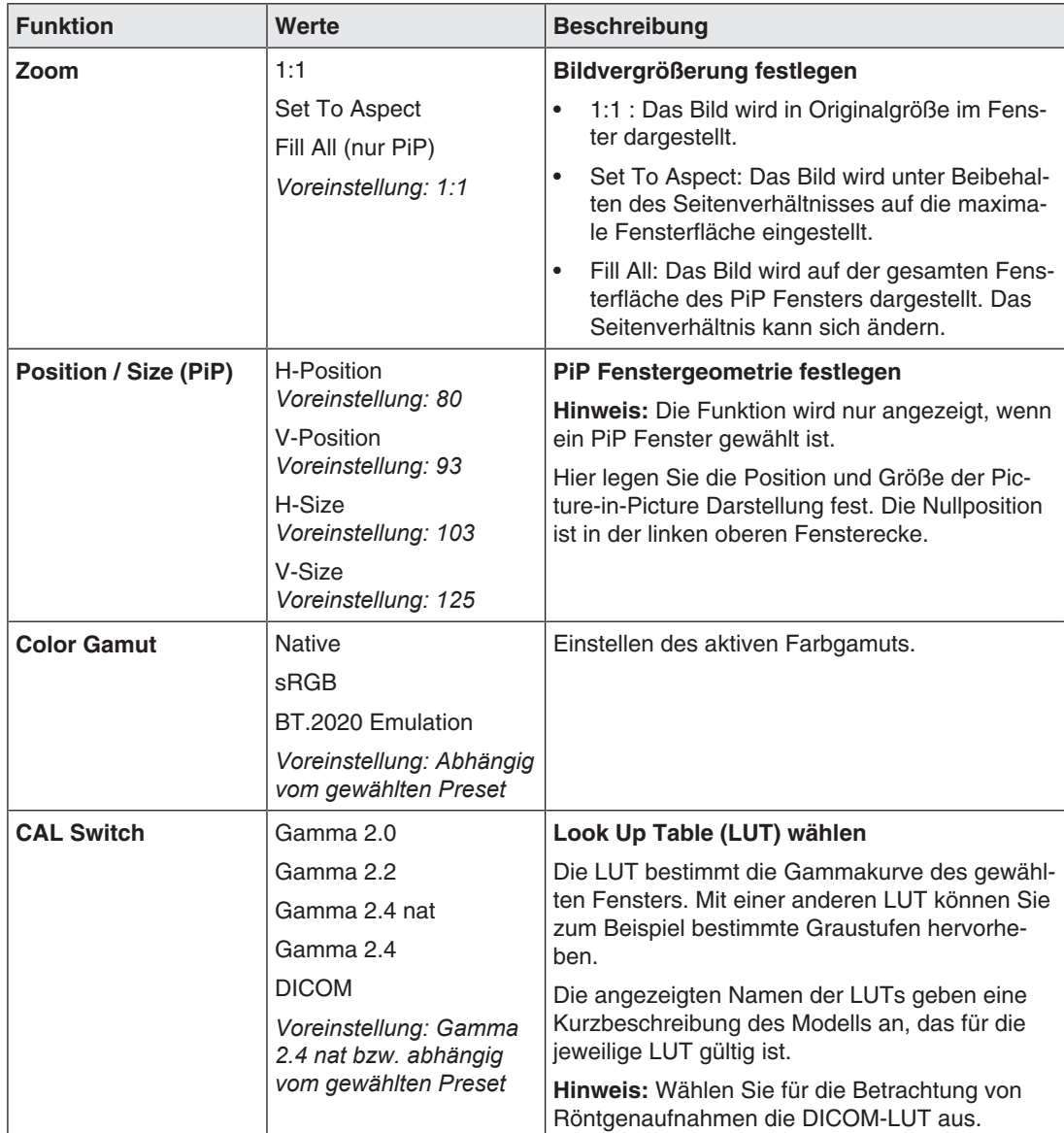

### **Menü "Color"**

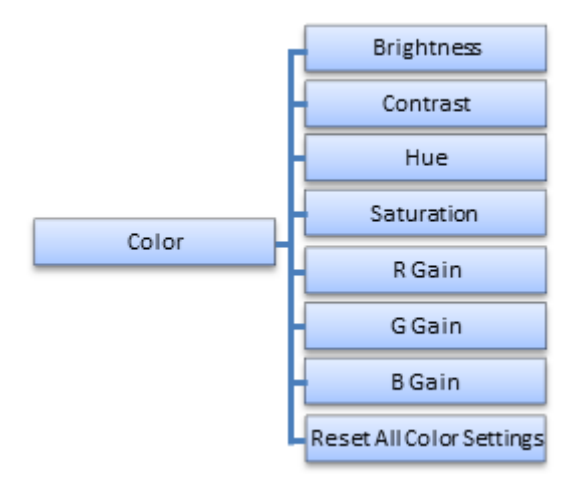

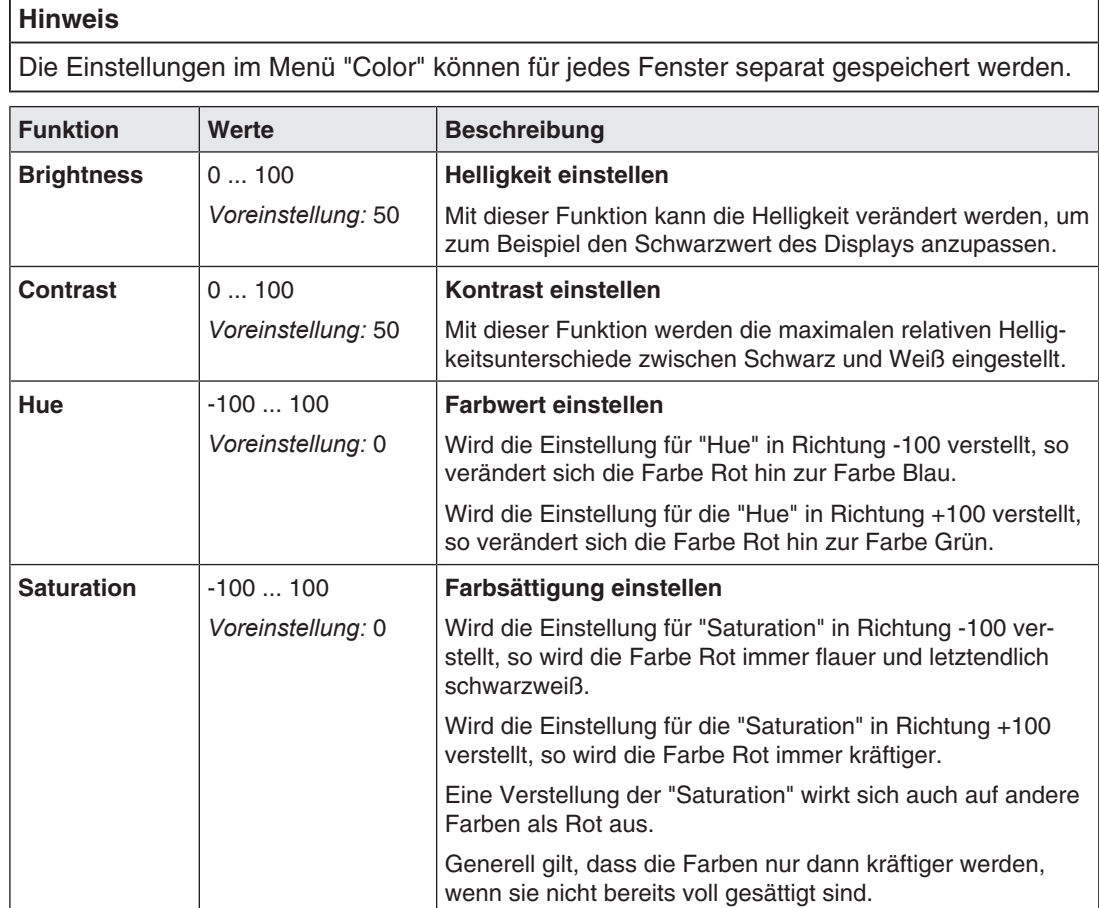

### *Inbetriebnehmen*

*2.8 Menü "Power Manager"*

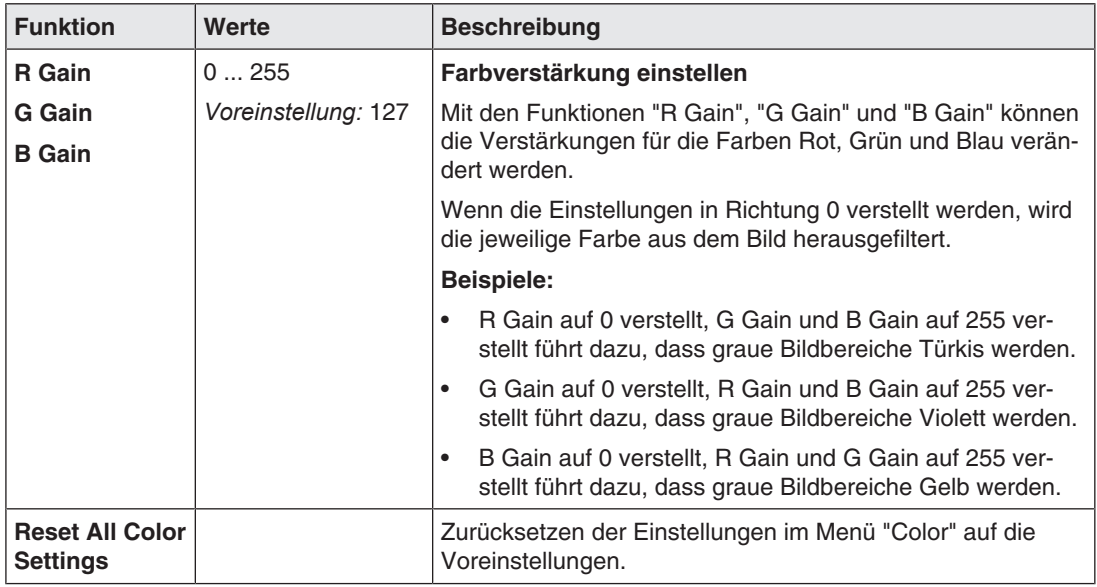

## **2.8 Menü "Power Manager"**

<span id="page-15-0"></span>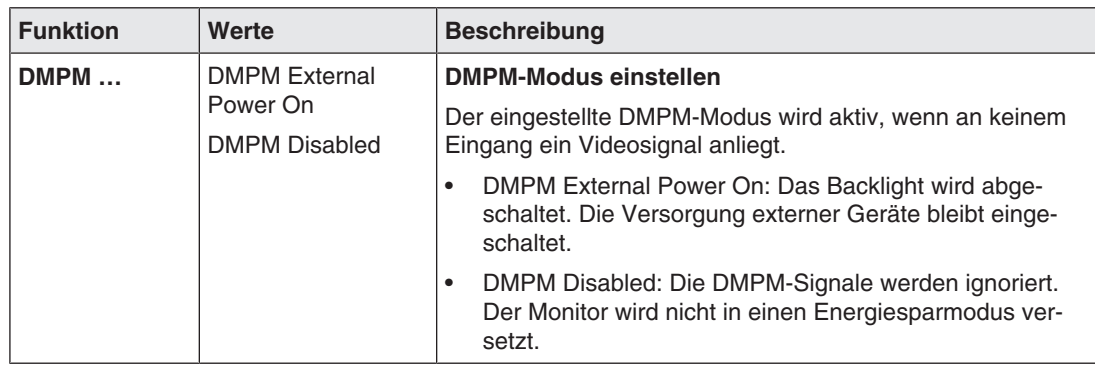

# **2.9 Menü "Other Options"**

<span id="page-16-0"></span>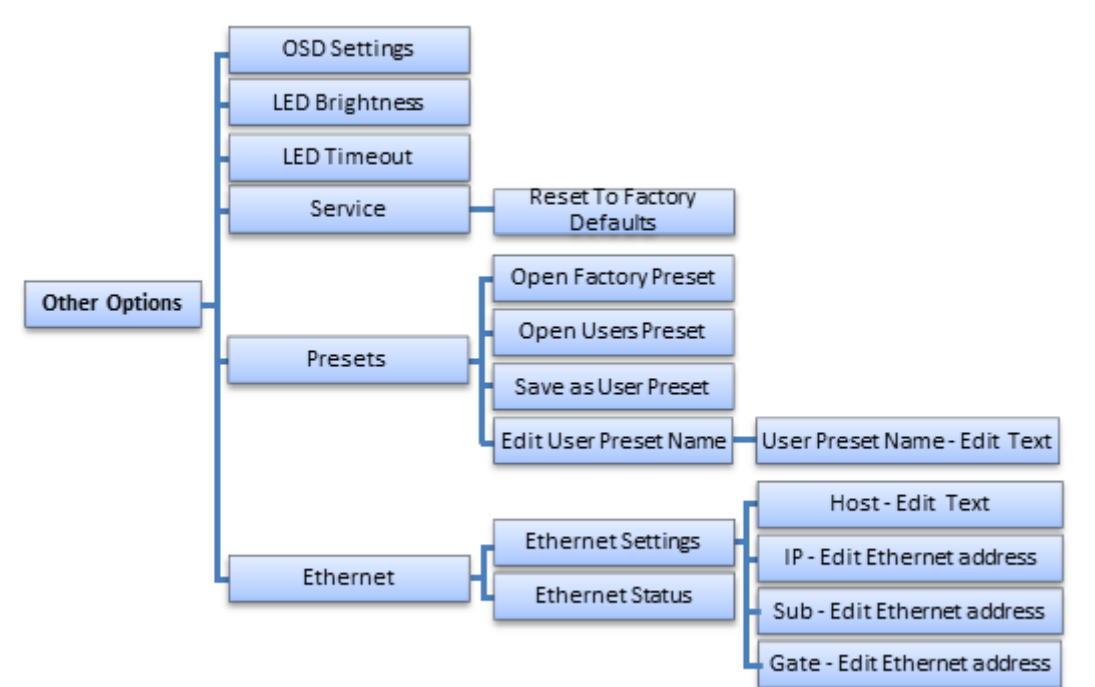

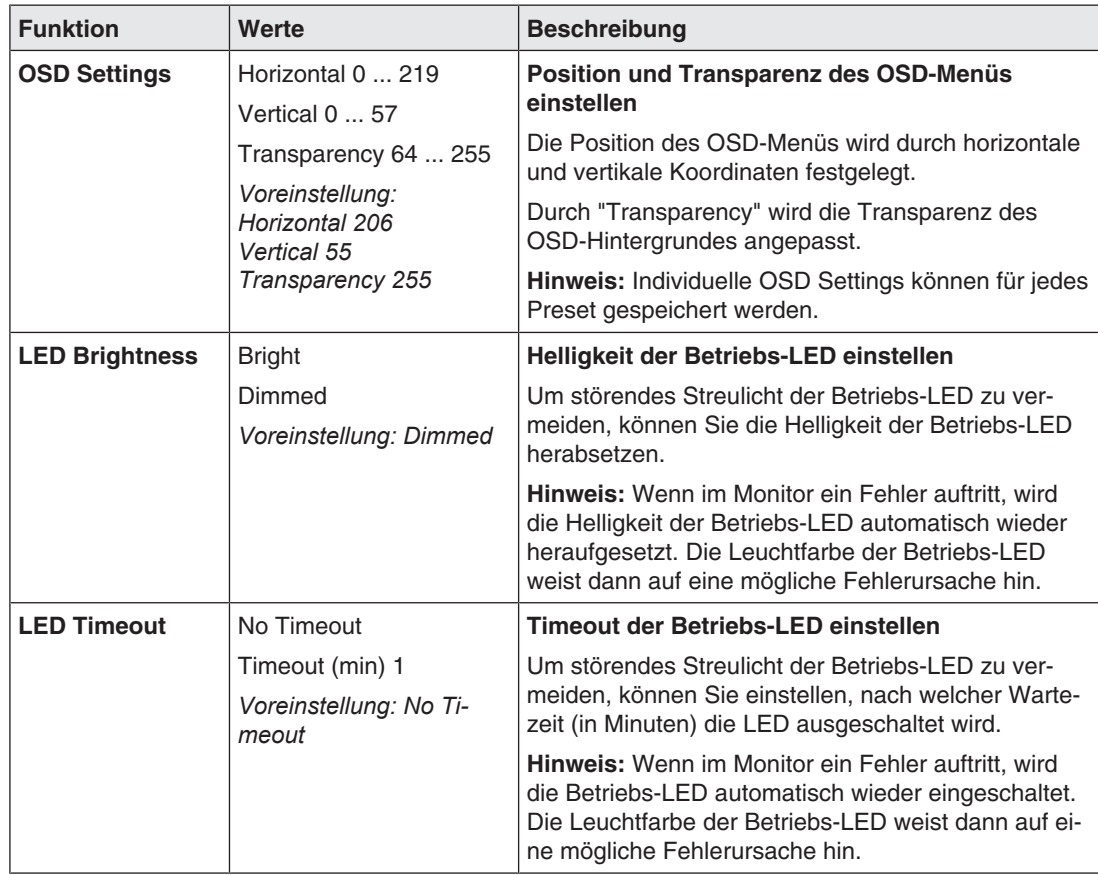

### *Inbetriebnehmen*

*2.9 Menü "Other Options"*

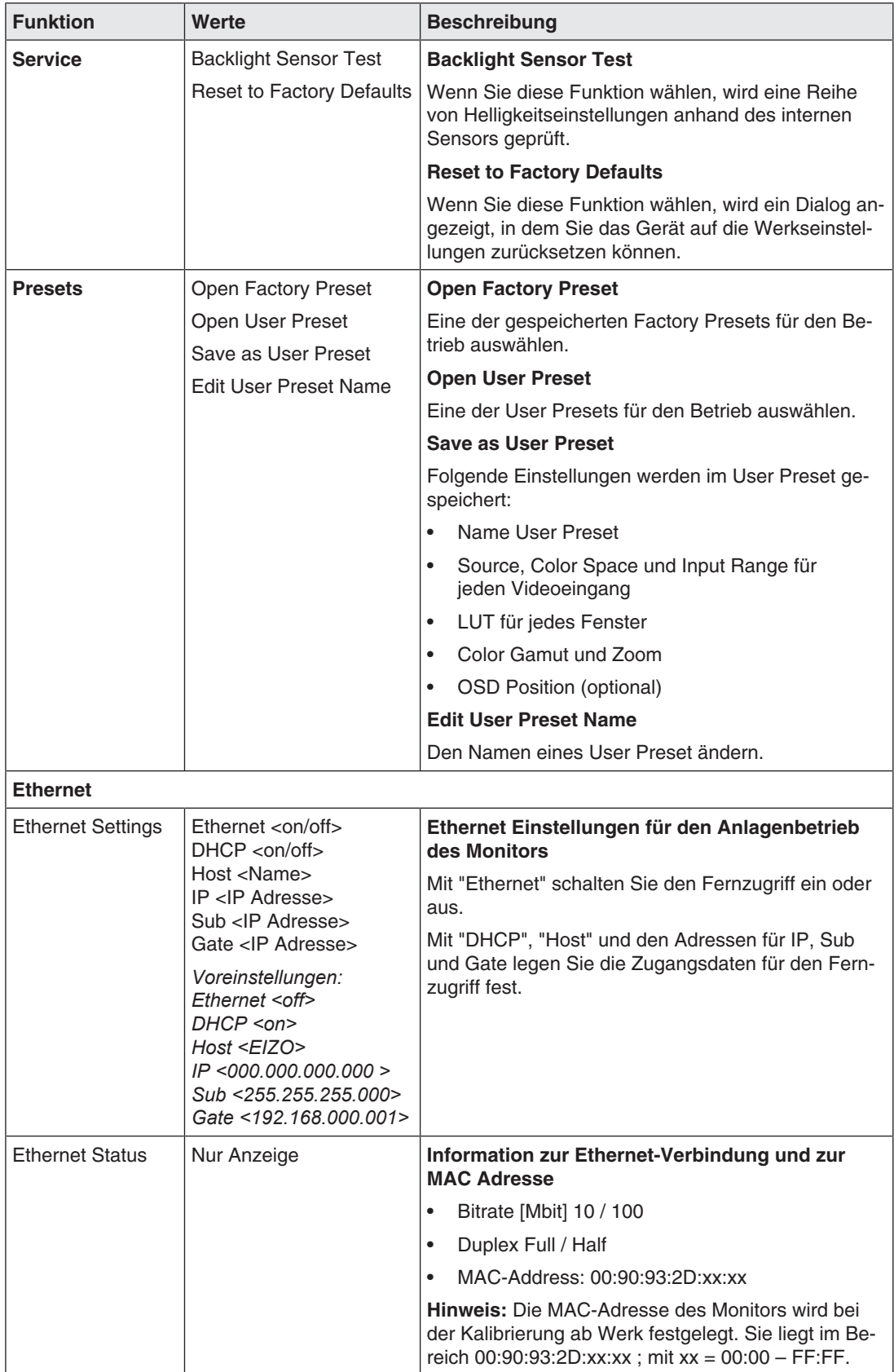

### **2.10 Menü "Information"**

<span id="page-18-0"></span>Wenn Sie dieses Menü aufrufen, werden folgende Informationen zum Monitor angezeigt:

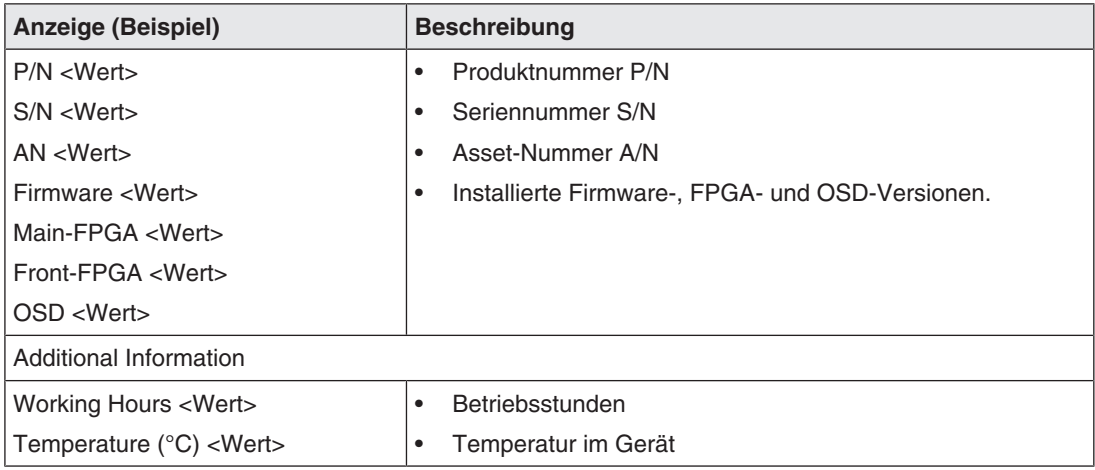

### **2.11 Menü "Signal"**

<span id="page-18-1"></span>Wenn Sie dieses Menü aufrufen, werden Informationen über die Videosignale an den gewählten Eingängen angezeigt.

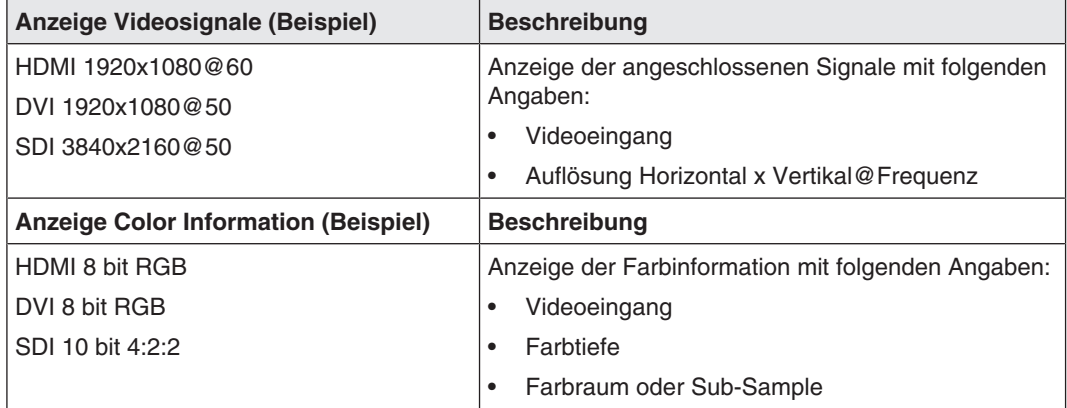

# <span id="page-19-0"></span>**3 Servicearbeiten**

### **3.1 Einstellungen prüfen**

#### <span id="page-19-1"></span> $\bigwedge$ **VORSICHT**

### **Prüfen der Einstellungen**

Das Prüfen der Einstellungen darf nicht im Beisein von Patienten durchgeführt werden.

Durch Alterungsvorgänge der LCD-Einheit und des Backlights ändert sich die Bildqualität des Monitors.

- Überprüfen Sie die Einstellungen des Monitors in regelmäßigen Abständen gemäß den landesspezifischen Vorgaben.
- Korrigieren Sie gegebenenfalls die Einstellungen.

# <span id="page-20-0"></span>**4 Technische Daten**

### **Hinweis**

### **Gültigkeit der technischen Daten**

Alle technischen Daten gelten nach einer Warmlaufzeit von 30 Minuten.

### <span id="page-20-1"></span>**4.1 Unterstützte Timings**

### **4.1.1 SDI Eingang**

<span id="page-20-2"></span>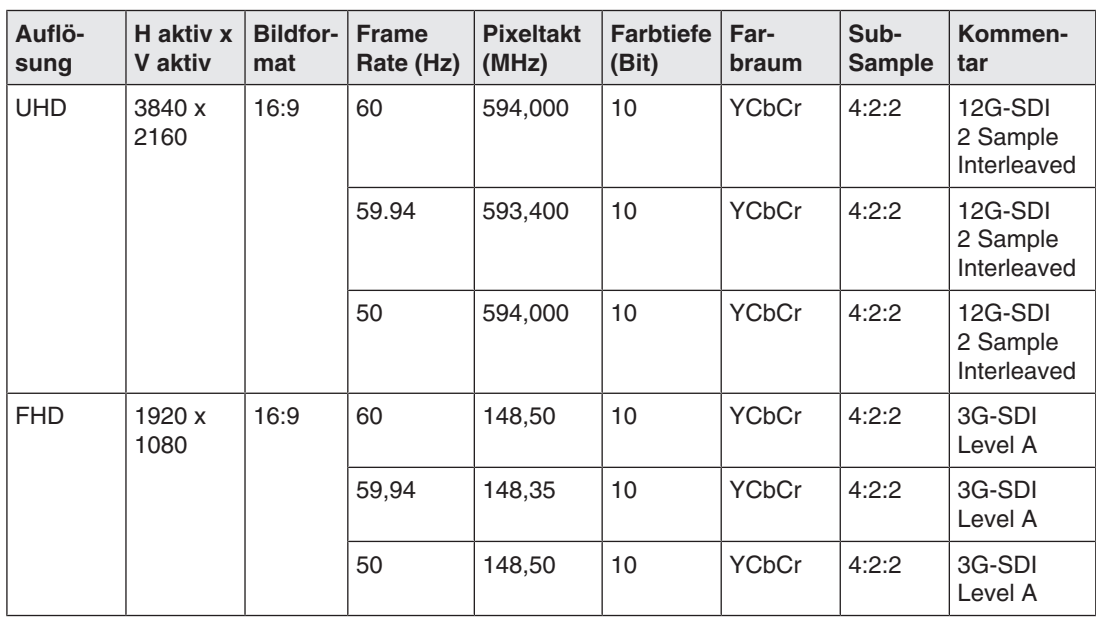

### **4.1.2 DVI Eingang**

<span id="page-20-3"></span>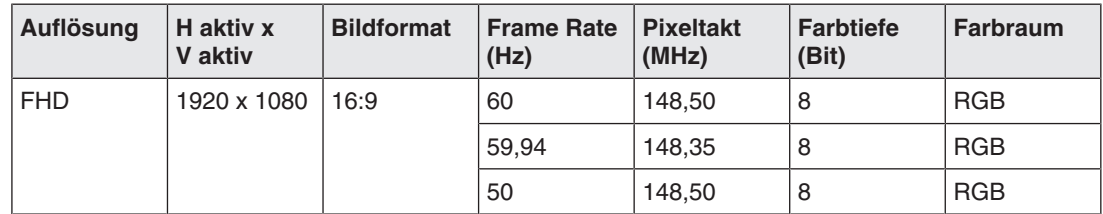

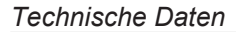

*4.1 Unterstützte Timings*

### **4.1.3 HDMI Eingang**

<span id="page-21-0"></span>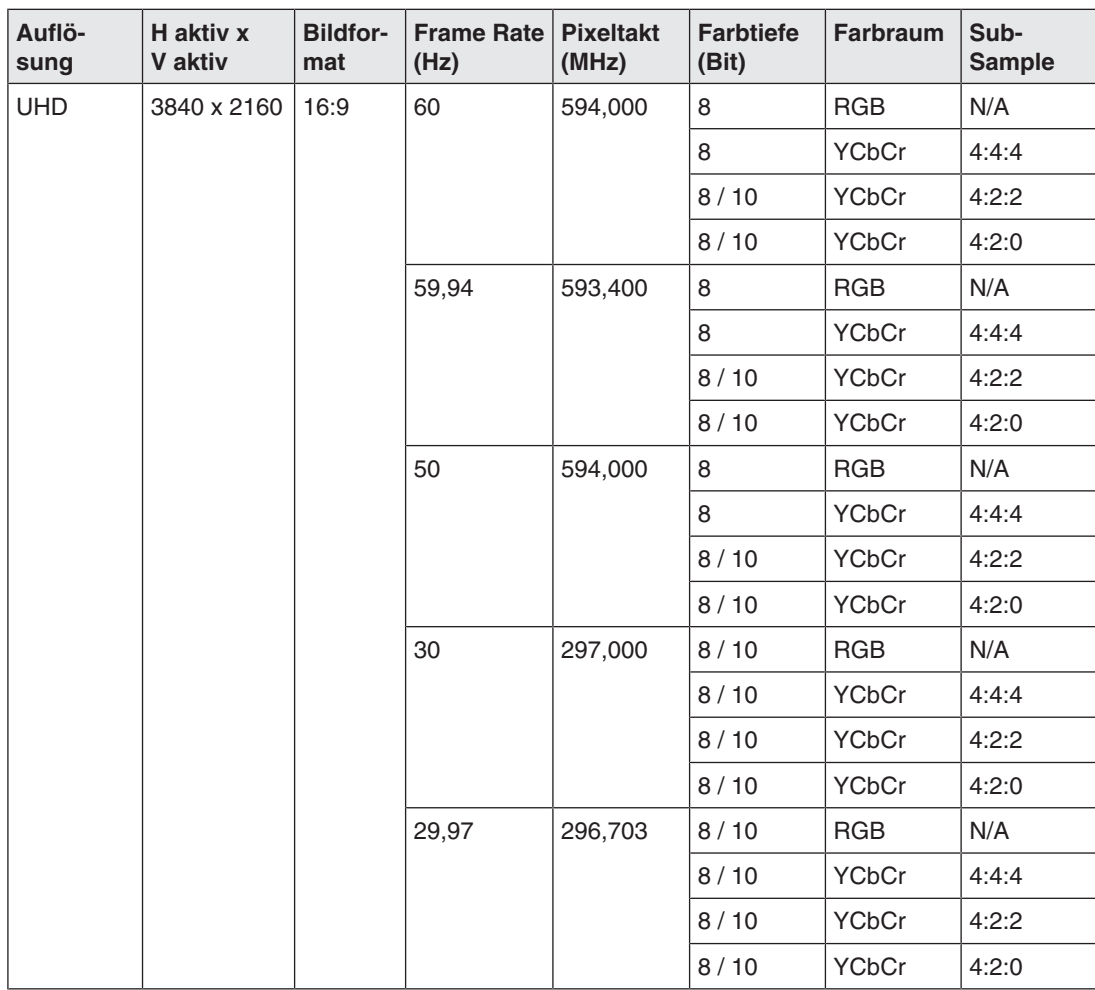

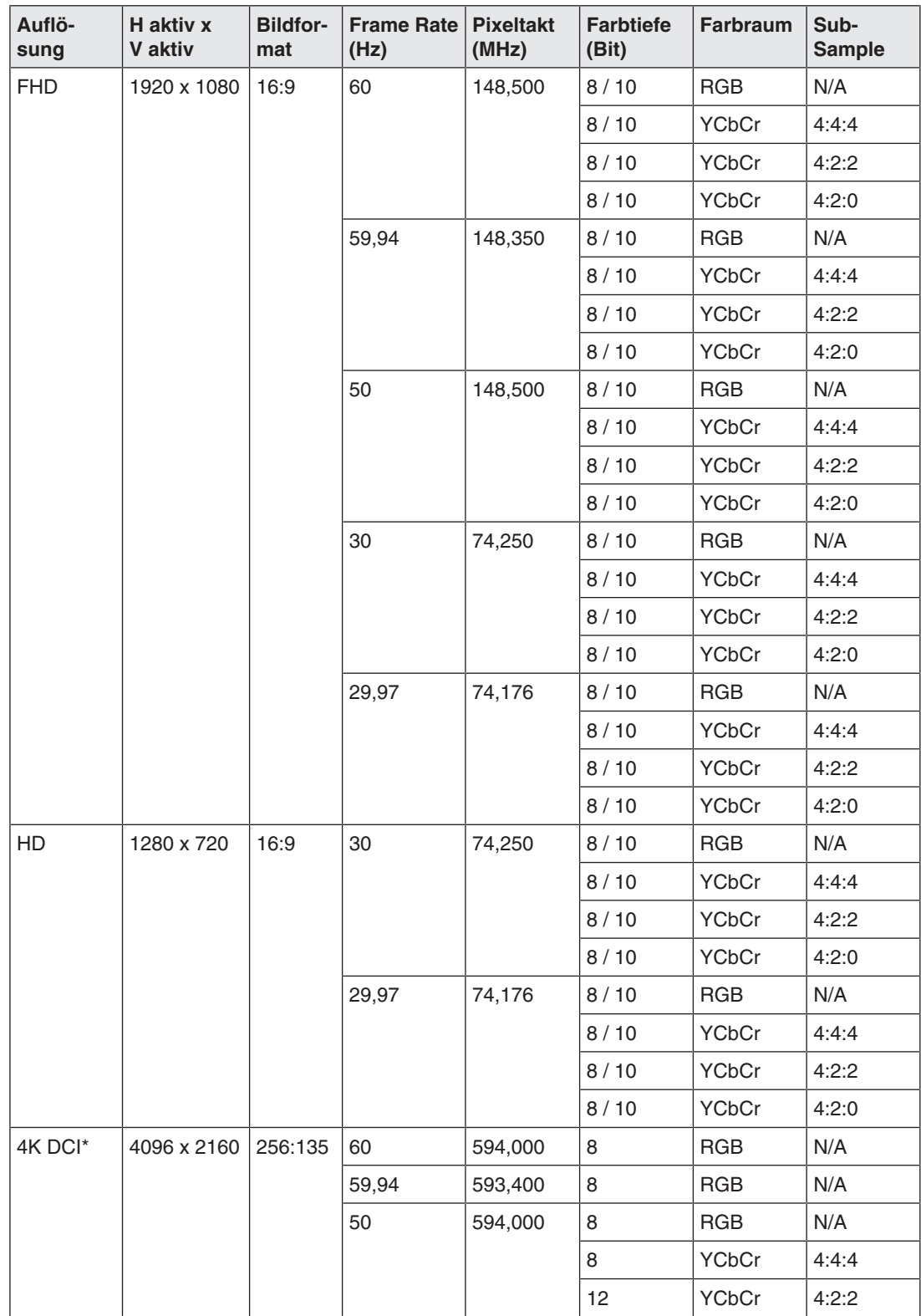

\*4K DCI-Timings können entweder gezoomt, mit einem schwarzen Rand oben und unten, oder beschnitten dargestellt werden.

*Technische Daten*

*4.1 Unterstützte Timings*

### **4.1.4 DisplayPort Eingang**

<span id="page-23-0"></span>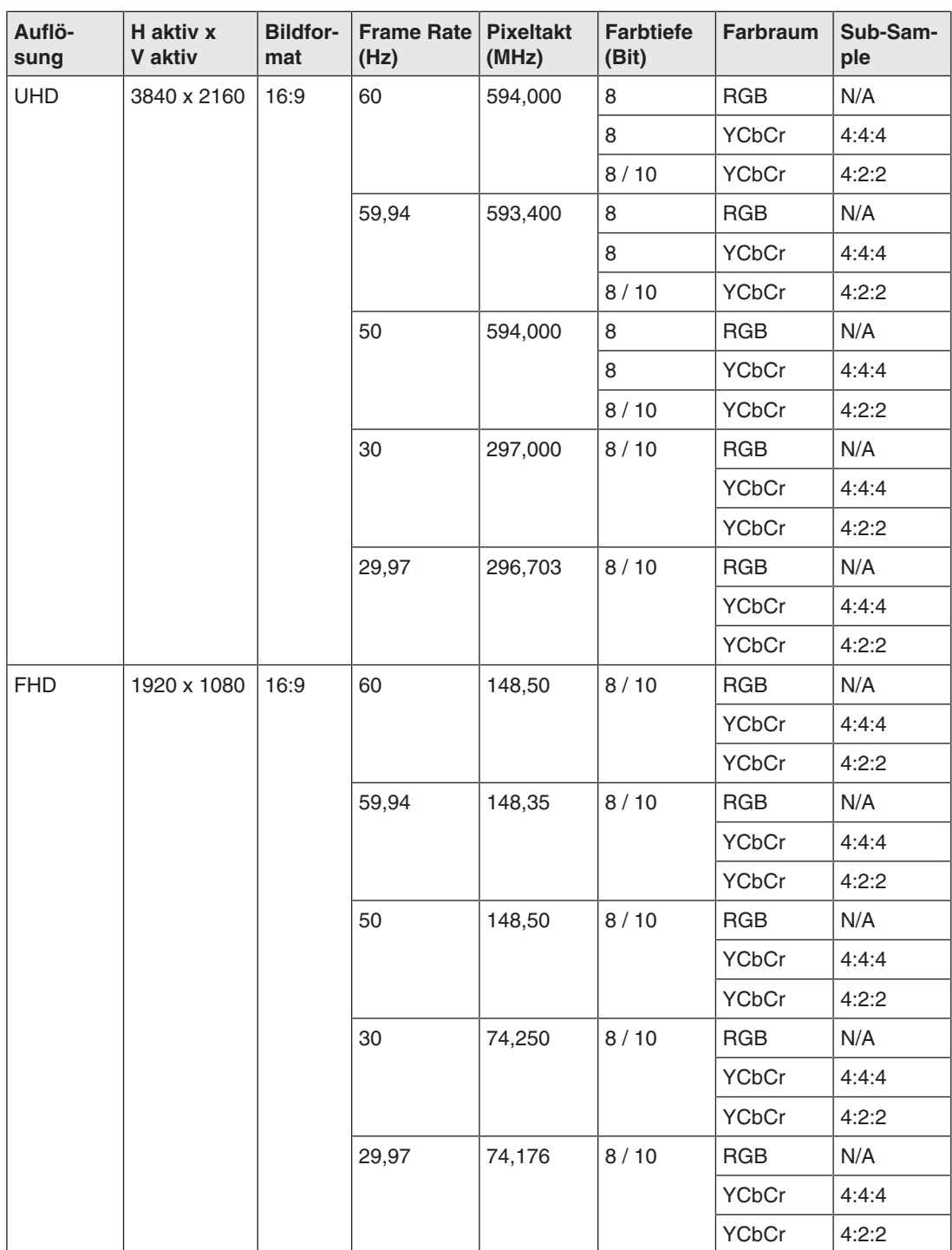

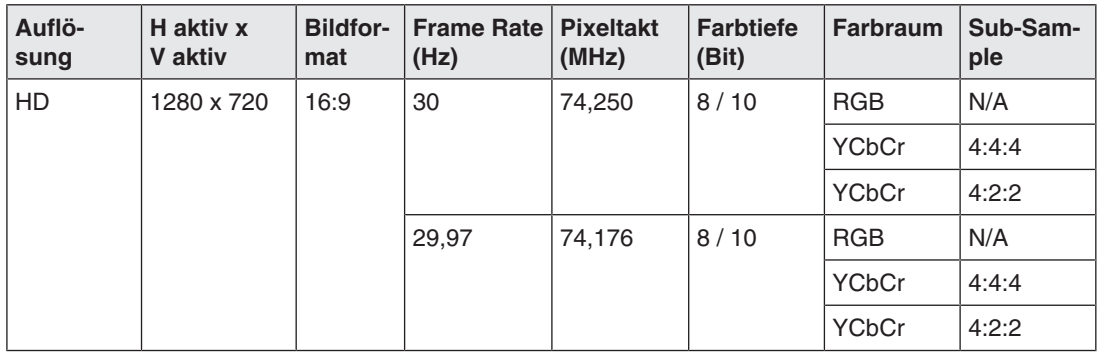

### **4.2 Factory Preset**

<span id="page-24-0"></span>Acht Factory Presets sind ab Werk hinterlegt. Die Namen der Presets haben zum Beispiel folgende Bedeutungen:

- "1W\_4K\_YUV":
	- 1W = Anzeige in einem Fenster.
	- 4K = optimiert für Auflösung 3840x2160.
	- YUV = optimiert für ein YCbCr Eingangssignal.
	- DP als Eingangsquelle voreingestellt.
- "1W\_4K\_RGB":
	- 1W = Anzeige in einem Fenster.
	- 4K = optimiert für Auflösung 3840x2160.
	- RGB = optimiert für ein RGB Eingangssignal.
	- HDMI als Eingangsquelle voreingestellt.
- "2W\_YUV":
	- 2 W = Anzeige in zwei Fenstern.
	- YUV = optimiert für ein YCbCr Eingangssignal.
	- Optimiert für Auflösungen <3840x2160 (z.B. FHD).
	- Bei Dual Source (PiP) im Main Window DP und im PiP Window DVI voreingestellt.
	- Bei Dual Source (PaP) im Left Window DP und im Right Window SDI voreingestellt.

#### **Hinweis**

### **Lieferzustand**

Im Lieferzustand des CuratOR EX5841 ist das Factory Preset "1W\_4K\_YUV" voreingestellt. "Preset 7" und "Preset 8" sind für die zukünftige Verwendung reserviert.

### **Einstellungen Signaleingänge**

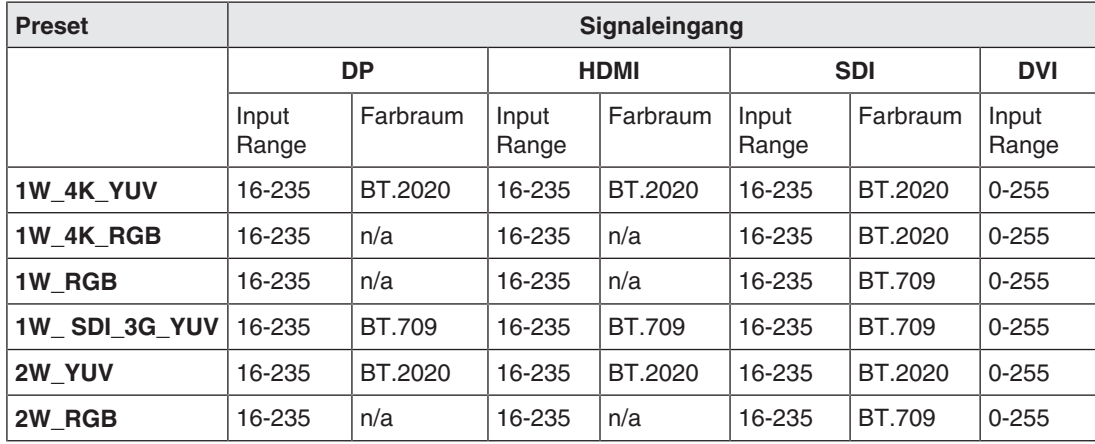

### **Einstellungen Bildwiedergabe**

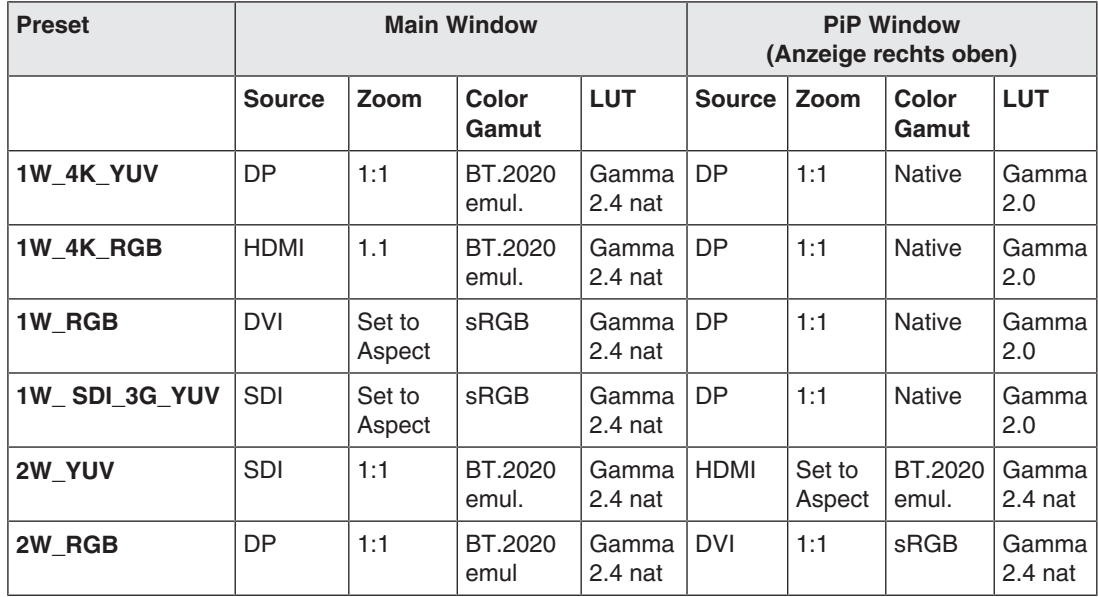

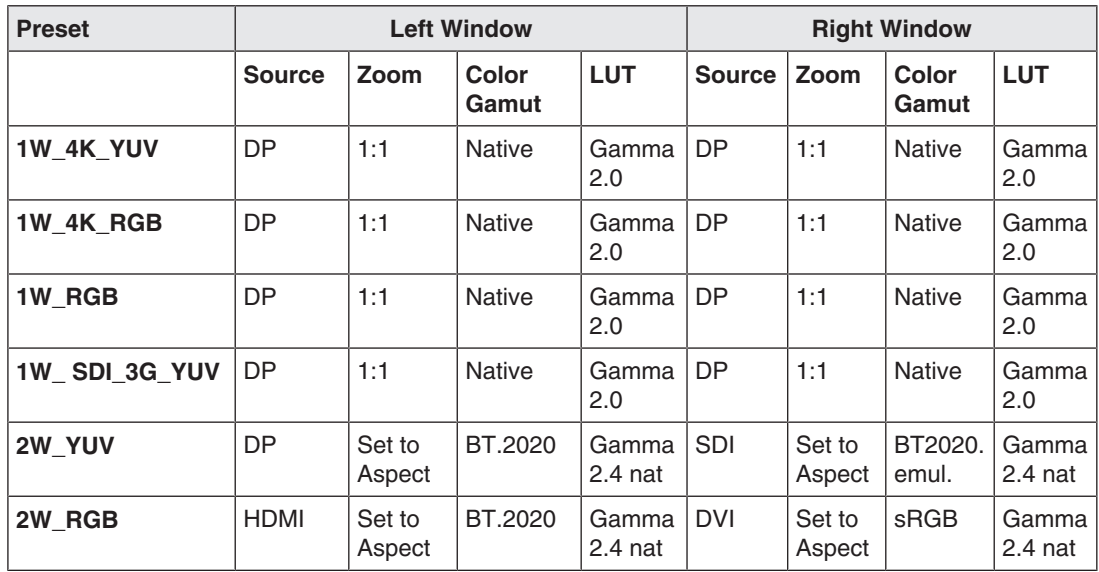

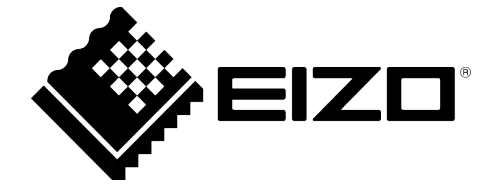

EIZO GmbH Carl-Benz-Straße 3 76761 Rülzheim Deutschland

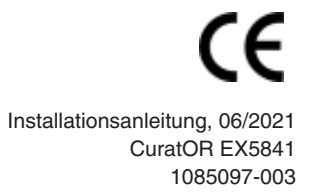

Copyright © 2021 EIZO GmbH. Alle Rechte vorbehalten.